# <u> Ranocchi</u>

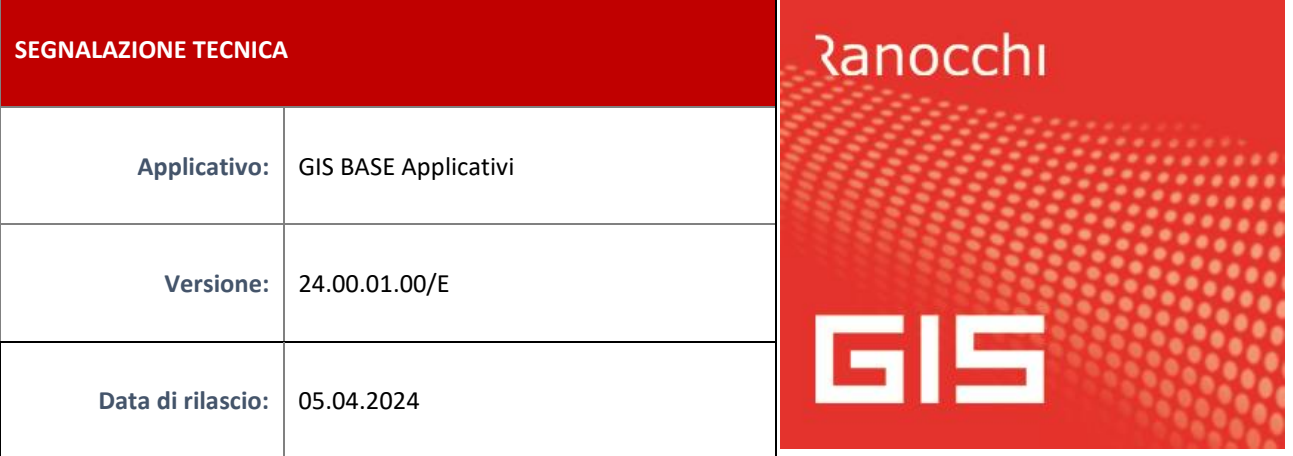

## **ISTRUZIONI DI INSTALLAZIONE**

L'installazione dell'applicativo è identica per tutti i tipi di server (LINUX o WINDOWS) e può essere eseguita da un qualsiasi client in cui è presente l'applicativo GIS (qualsiasi procedura).

Per effettuare l'installazione dell'aggiornamento eseguire le seguenti operazioni

Da Gis Start Web:

- 1. nella sezione AGGIORNAMENTI cliccare sull'icona di download per scaricare l'aggiornamento
- 2. una volta scaricato cliccare sull'icona verde per installare l'aggiornamento

Dal sito Ranocchi:

Accedere all'area riservata del sito [http://www.ranocchi.it](http://www.ranocchi.it/) ed effettuare il download del file GISBASE2400100\_p240405001.gis (Aggiornamenti software – 2024 – GISBASE - GISBASE 24.00.01.00 – GISBASE2400100\_p240405001.gis)

- 1. Salvare il file sul **Desktop**
- 2. Accedere alla procedura **GIS** (qualsiasi applicativo)
- 3. Eseguire il comando **INSPATCH**
- 4. Quando richiesto, selezionare il file precedentemente salvato
- 5. Premere il pulsante **"Aggiorna programmi"** presente nella videata proposta
- 6. Cancellare il file dal desktop

**IMPLEMENTAZIONI/CORREZIONI**

### Implementazioni

# **GISTEL – AGGIORNAMENTO TELEMATICO FTT E SAC**

Con la presente patch sarà possibile importare in GISTEL, per il relativo controllo e invio, i files telematici relativi ai modelli aggiornati nel 2024 relativi a:

- Dichiarazioni dell'Imposta sulle Transazioni Finanziarie (codice fornitura: TTF24)
- Spese per interventi di ristrutturazione su parti comuni condominiali da 2023 (codice fornitura: SAC23)

### Correzioni

### **GIS PAGHE - VERIFICA CSC/CA DA POSIZIONI INPS**

Con l'aggiornamento del nuovo software Inps relativo ai controlli Uniemens, la verifica dei CSC/CA segnalava erroneamente, in alcuni casi, "Dati non presenti".

# **GIS PAGHE - CONSULTAZIONE E SCARICO CERTIFICATI MEDICI**

Allineata la consultazione e scarico dei certificati medici con il sito Inps; veniva segnalato "Eccezione non gestita".